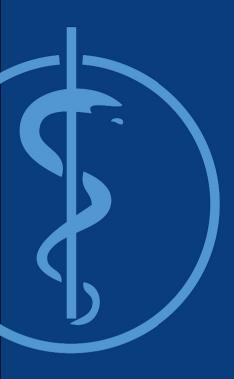

Interdisciplinary Project (IDP) Kickoff-Presentation

# A mixed reality application for needle targeting with trifocal stereo in real-time

Date: Student: Supervisor: Supervisor: 12. January 2018 Thomas Sennebogen Benjamin Busam Christoph Hennersperger

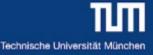

# A mixed reality application for needle targeting with trifocal stereo in real-time

Background information:

- More and more surgical needle interventions
- Use Cases: Cancer Screening, Neurology, Sentinel Lymph Node Biopsy, ...
- Punch Biopsy with Ultrasound transducer

#### Problem:

- Needle tip location difficult to estimate
- Needle path and bending uncertain

#### Solution:

- Needle tracking with real-time visualization
- Estimation of the needle bending
- Result: ► increasing safty and efficiency,
  - faster healing by minimally invasive surgery

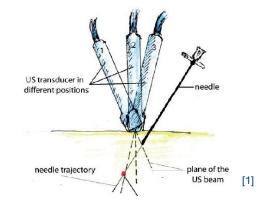

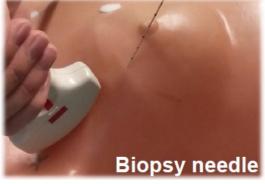

[1]

[1] M. Esposito, B. Busam et al.: "Cooperative Robotic Gamma Imaging: Enhancing US-guided Needle Biopsy", MICCAI, 2015 (11.1.2018)

Procedures and todays systems:

- Ultrasound-guided biopsy, Open surgical biopsy, Stereotactic biopsy
- Procedure: anesthetic, using ultrasound image for insertion, getting tissue sample, evaluation by radiologist
- Companies e.g. Siemens Health: real-time ultrasound images with previously-acquired 3-D computed tomography images

#### Research status:

State of the art

- "Online prediction of needle shape deformation in moving soft tissues from visual feedback"
  - Using visual feedback and a Kalman filter

**Computer Aided Medical Procedures** 

- "Inverse real-time Finite Element simulation for robotic control of flexible needle insertion in deformable tissues
   Needle steering in deformable tissues (phantoms)
- "3D ultrasound-guided robotic steering of a flexible needle via visual servoing"

[1] Ultrasound-Guided Breast Biopsy, https://www.radiologyinfo.org/en/info.cfm?pg=breastbius (11.1.2018)
 [2] Jason Chevrie 1, Alexandre Krupa 2, Marie Babel 3, Online prediction of needle shape deformation in moving soft tissues from visual feedback", October 9-14, 2016, Daejeon, Korea
 [2] X. Adagaledia, L. Coffin, M. do Mathelin, H. Courtoquiago, Javarga real time Finite Flament eimulation for robotic entrol of flavible people.

[3] Y. Adagolodjo, L. Goffin, M. de Mathelin, H. Courtecuisse, Inverse real-time Finite Element simulation for robotic control of flexible needle insertion in deformable tissues, October 9-14, 2016, Daejeon, Korea

[4] Alexandre Krupa and Nassir Navab, 3D ultrasound-guided robotic steering of a flexible needle via visual Servoing, Pierre Chatelain, Seattle, Washington, May 26-30, 2015

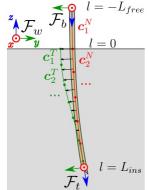

[2]

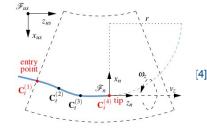

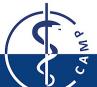

#### State of the art

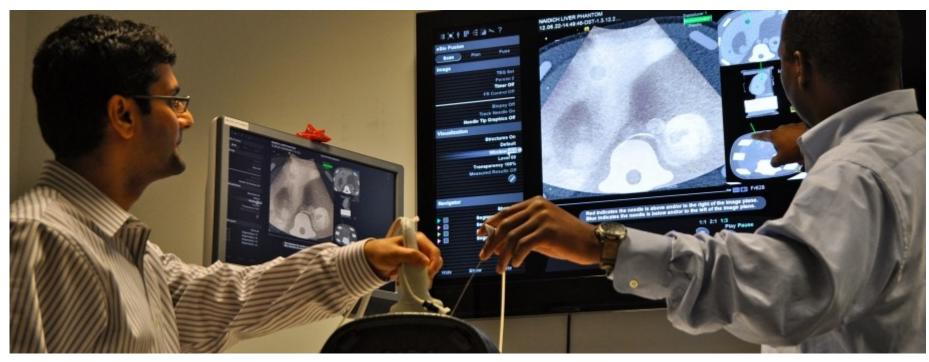

Z

[1] Siemens Healt, https://www.siemens.com/innovation/en/home/publications/health-and-well-being/medical-imaging-opening-a-3-dwindow/\_jcr\_content/gem.adapt.916.high.jpg/1434541043734.jpg (11.1.2018)

#### Computer Aided Medical Procedures

#### In plane needling vs. Out of plane needling

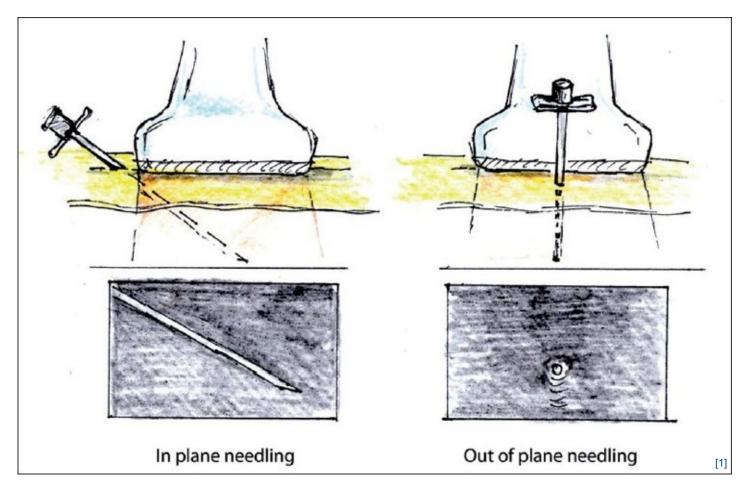

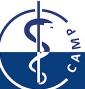

[1] In- and out-of-plane needle placement http://www.internationalshoulderjournal.org/viewimage.asp?img=IntJShoulderSurg\_2010\_4\_3\_55\_76960\_f9.jpg (11.1.2018)

#### Computer Aided Medical Procedures

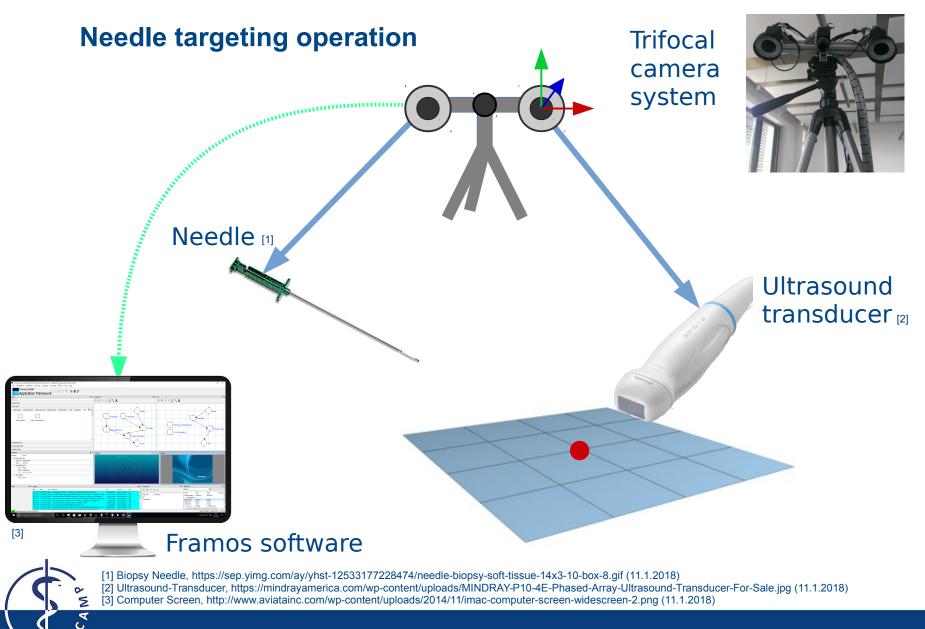

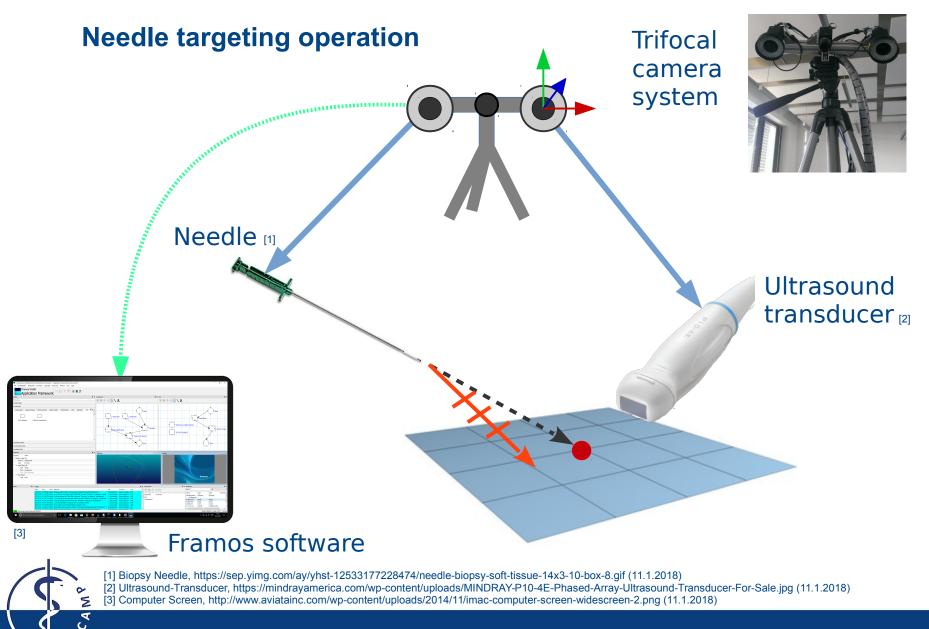

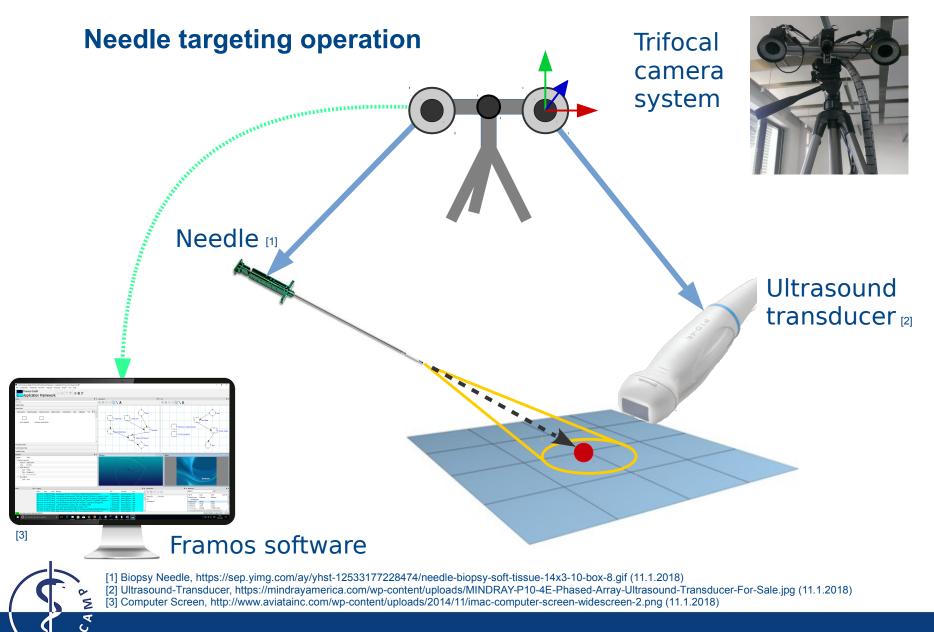

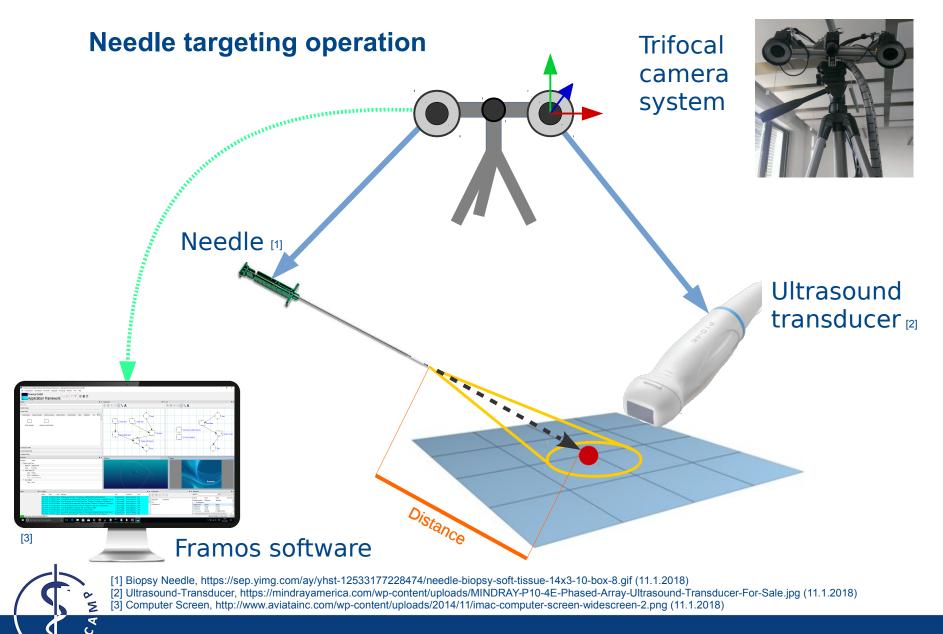

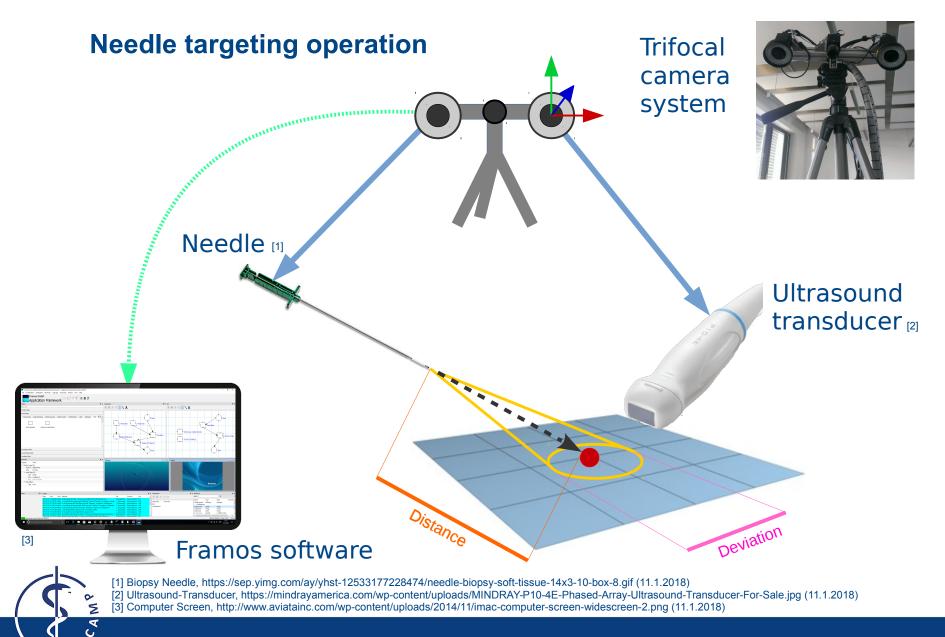

**Computer Aided Medical Procedures** 

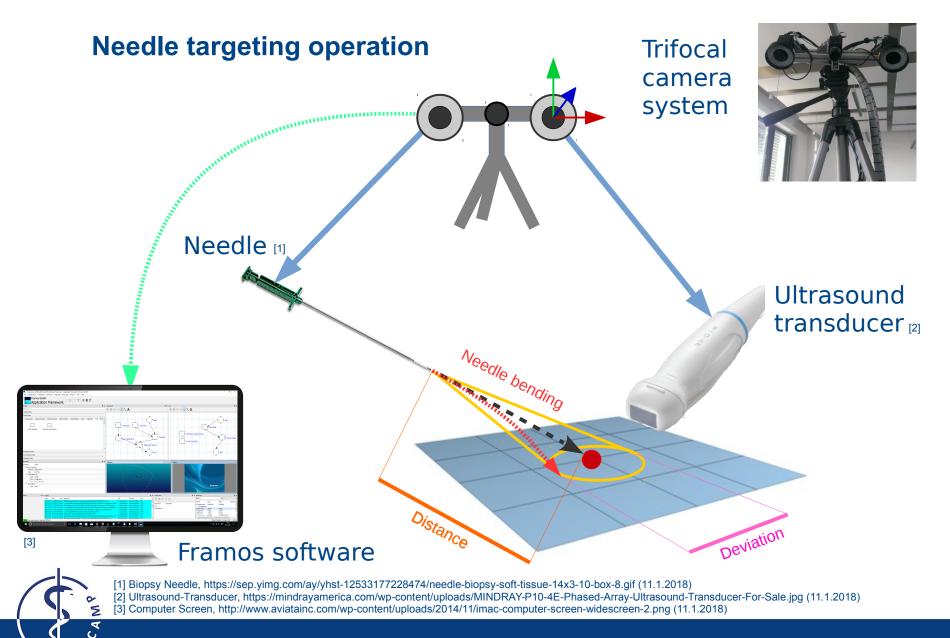

#### **Milestones and Project plan**

- Familiarization with the topic Alexandre Krupa: "3D ultrasound-guided robotic steering of a flexible needle via visual servoing"
- Research on State-of-the-Art solutions
- Designing the concept
- Implementation and integration
  - $\rightarrow$  Framos software framework with C++
  - $\rightarrow$  3D representation with OpenGL and OpenCV
  - → Stereo tracking poses via OpenIGTLink (maybe S.I.M.P.L.E.)
  - $\rightarrow$  Integrate image transfer with plugin
  - → Calibrate cameras and needle (intrinsic, extrinsic, needle, pivot, ultrasound)
  - $\rightarrow$  Calculate and visualize additional information
- Build prototype
- Verification, validation and testing
- Documentation (GIT) and presentation

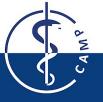

## **Time Line for the project**

| Concept phase: <ul> <li>Research papers and state of the art</li> <li>Mockups</li> </ul>                                                                                                    | 1. Nov – 12. Jan  |
|----------------------------------------------------------------------------------------------------|-------------------|
| Kick-Off presentation                                                                                                    | 12. Jan           |
| <ul> <li>Implementation and calibration:</li> <li>Stiff needle approach</li> <li>Perform calibrations</li> <li>Software development and design</li> <li>Needle bending calculations</li> </ul> | 10. Dez – 20. Mar |
| <ul><li>Testing:</li><li>Testing software by surgery simulation</li></ul>                                                                                                    | 1. Mar – 20. Mar  |
| <ul><li>Documentation and presentation:</li><li>Creating documentation</li><li>Final presentation</li></ul>                                                                                    | 21. Mar – 31. Mar |

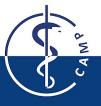

#### **Time Line for the project – GANNT Chart**

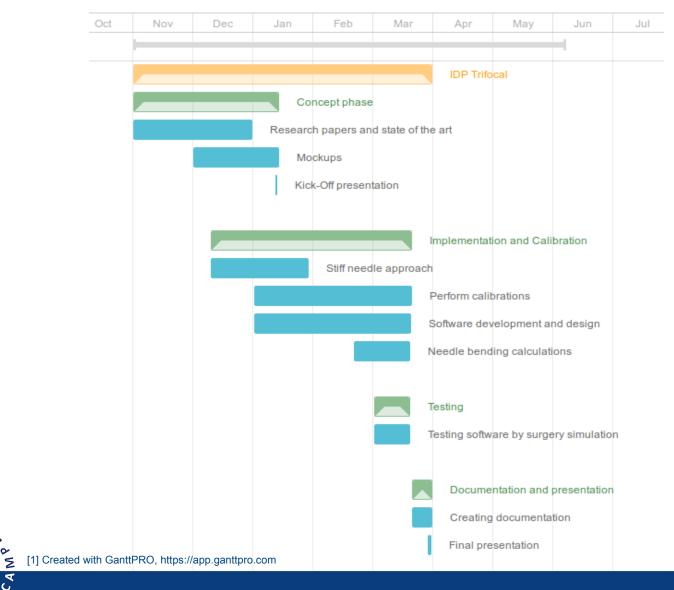

Computer Aided Medical Procedures

#### **Software Engineering** C:\Users\Lenovo\Medical\trifocal\trifocalframos\Framos.pro" - Application Framework by Framos GmbH Ø File Configuration Serialization Runmode Language Processing Window View Help [1] Framos GmbH 🖻 🗄 👕 🏋 📲 📲 🤔 Application Framework ♂ × visualizepoint € X test Filter task 🕨 🗇 🗏 📄 📐 🔨 A 🕑 🗊 🔍 🕨 🔪 🗛 Start/End Tasks Process Tasks FRAMOS Plugin 4 > ^ Machine Learning Object Creation Transformation Utility Calibration Data Analysis Image Processing Read Data Read Data [2] lead Data STATIC EXAMPLE TRIFOCAL COMPUTATION TRIFOCAL COMPUTATION Visual Studio छ Display Image Modification STATIC EXAMPLE Display 3D Objects Input/Output Tasks Synchronization Task Conditional Tasks OpenIGT 8 × 3dDisplay - I display Properties Property Value Display Image Task Input Di... displaynam Clear False ✓ Input Object\_00 Type image Para... imagename Disp... Not colorizable ✓ New Object lenovo Type none ₽ × Logging ₽ × Configuration B × Blackboard Status 8 > 🏠 🕞 🕲 🗏 🗎 🔁 Search: al Date Time Level Message File Function Line Name Type Value Commen 07 Notice ... successfully disconnected task "Read Data" from task "Transform" in sequence "visua framos::gui::pro... 1474 Sequences Commen 3ddisplayname 3dDisplay 3dDisplay framos::gui::pro... 1463 50,706 Notice Try to disconnect task "Read Data" from task "Transform" in sequence "visualizepoint" . test visualizepoint 7:47.319 Notice ... successfully disconnected task "Start" from task "Transform" in sequence "visualizepo framos::gui::pro... 1474 visualizepoint displayname display display framos::gui::pro... 1463 x17:47.318 Notice Try to disconnect task "Start" from task "Transform" in sequence "visualizepoint" imagename image invalid 5:13:17.796 Notice ... task of type 65603 in sequence "test" successfully created ramos::gui::pro... 109 meshname mesh invalid 3:17.698 Notice Try to create new task of type 65603 in sequence "test". noint3dname noint3d m 0.0000 vr 0.00 x12:52.217 Notice Successfully read project from folder "C:\Users\Lenovo\Medical\trifocal\trifocalfra ine User name: service User level: SERVICE 923-84 (130 88 5) Di Dez 19 2017 15:21:06 へ 100 / (d× DEU 19:12:201 4 🖸 🤮 🚍 🔒 😒 🚸 🍯 🔺 🦉 🖻 M 📙 🕅 🗄 🔘 Zur Suche Text hier eingeben

- [1] C++, https://pluralsight.imgix.net/paths/path-icons/c-plus-plus-93c7ddd5cc.png (11.1.2018)
- [2] FRAMOS GmbH, https://www.framos.com/media/image/01/66/f6/Desktop58b848cb02ebc.png (11.1.2018)
- [3] Visual Studio, http://blog.parallels.com/2017/03/07/visual-studio-2017/ (11.1.2018)
- [4] OpenIGTLink, https://www.slicer.org/w/images/thumb/3/3f/OpenIGTLink-Logo.png/250px-OpenIGTLink-Logo.png (11.1.2018)
- [5] Point Cloud Library, http://pointclouds.org/downloads/ (11.1.2018)
- [6] OpenGL, https://www.opengl.org/about/ (11.1.2018)

CAM

[7] GIT, https://avatars1.githubusercontent.com/u/18133?s=400&v=4 (11.1.2018)

12

12.01.2018 Slide 15

[7]

**Computer Aided Medical Procedures** 

## **Project partners**

#### FRAMOS GmbH

- Using the FRAMOS software framework
- Trifocal camera system

#### Klinikum Rechts der Isar

- Premises at the hospital: IFL
- Resources

#### CAMP chair:

- Interdisciplinary Project (IDP)
- Supervisors

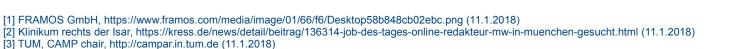

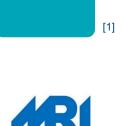

[2]

FRAMOS

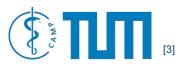

Klinikum rechts der Isar

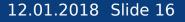

#### **Additional information**

Calibration with Optical Tracking System (OTS):

- Needle: handle, tip, needle vector
- Ultrasound: handle, plane
- Cameras: intrinsic, extrinsic

Needle bending aspects:

- Material stiffness
- Needle length
- Tissue to investigate

Future work:

- Using additional preoperative MRT
- Improving algorithms (needle bending)
- Additional software features
- Video recordings of surgery for teaching
- Robotic surgery

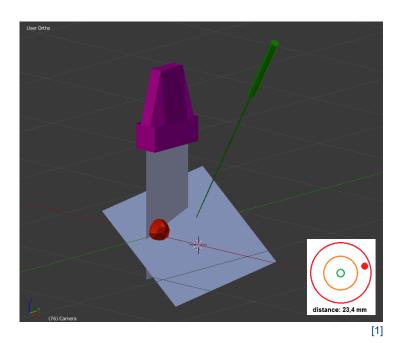

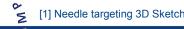

Thank you for your attention!

Interdisciplinary Project (IDP) A mixed reality application for needle targeting with trifocal stereo in real-time

> Date: Student: Supervisor: Supervisor:

12. January 2018 Thomas Sennebogen Benjamin Busam Christoph Hennersperger

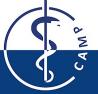

**Computer Aided Medical Procedures**